DCNewsletter eBook From black and white to read all over.

# Enter the World of Tiger: OS-X 10.4 Presented by Jim Macak Double Click President

# Double Click, Inc. May 2005

# Doub The Macintosh Users Group of Milwaukee

**The Double Click Newsletter** is published at irregular intervals, and is copyrighted by Double Click, Inc. of Milwaukee except where marked otherwise. Contents covered by this copyright may be reproduced and used by other nonprofit organizations provided Double Click, Inc. is cited as the source, and a copy of the publication is sent to Double Click, Inc. This policy also applies to articles, reviews, photographs and graphic illustration appearing on the Double Click, Inc. internet web site.

**Double Click, Inc.** is an educational, not-forprofit, membership organization working to promote the understanding and use of Apple personal computers. It is tax exempt under Federal IRS Code 501(c)(3) and the corresponding provisions of the Wisconsin law. Memberships are fully tax deductible.

## **Contributions and donations paid to Double Click Inc. are tax-deductible** to the extent permitted by law.

**Double Click, Inc.** is not affiliated with, and is completely independent of, any other organization or company promoting, manufacturing, producing, or distributing computer hardware and/or software, as well as any other related electronic information equipment and technologies.

Opinions expressed by the authors and contributors to this newsletter are their own and may not reflect the majority opinion within the membership of Double Click, Inc.

Membership dues are \$35.00 per year.

Please write for a membership application.

**Double Click, Inc.** does not condone the copying or distribution of copyrighted software that is not Publicly Distributable (software for which the copyright holder gives permission to copy and distribute for free, sometimes called shareware). Double Click members are expected to honor the copyright laws, software licensing agreements, and to pay for their shareware immediately, or "suffer the pain of exile."

# Officers and Directors 2005

° Jim Macak - President President@Double-Click.org

° Bob Wood - Vice President VicePresident@Double-Click.org

° Gene Braun - Secretary Secretary@Double-Click.org

 ° Pat Thompson - Treasurer Treasurer@Double-Click.org

 ° Patricia Lidicker DirectorPatricia@Double-Click.org

° Chuck Floading - Director DirectorChuck@Double-Click.org

 ° Bob Stone - Director DirectorBob@Double-Click.org

 ° Steve Parker - Beginners SIG BeginnersSIG@Double-Click.org

° Eric Uecker - Webmaster Webmaster@Double-Click.org

 ° Chuck Floading ListDad@Double-Click.org

 ° Louise Dahms - Librarian louised@globaldialog.com

 ° Greg Puza - Editor News@Double-Click.org

# Newsletter Submissions

All members are welcome to submit original articles about Macintosh use, tips and techniques, reviews of software or hardware you use, or of books, or even geek humor,

To submit material as:

# **ASCII, plain text**, or **RTF TIFF**, **JPEG, EPS,** or **PDF**

- 1.E-mail <News@Double-Click.org >
- 2. Or provide dead-tree copy to the editor at a meeting, or mail to:

Double Click, Inc. Newsletter P.O. Box 342303 Milwaukee, WI 53234-2303

# "Buy More RAM!?!"

If you frequent our Double Click main monthly meetings, you've heard Eric Uecker, our group's web master, proclaim the mantra "Buy more RAM!" Recently, I've been trumpeting Eric's admonition myself, and I'd like to enlist those of you who may have missed recent meetings in our "crusade."

RAM ([R]andom [A]ccess [M]emory) consists of electronic chips inside your computer that hold data and program instructions for the tasks that your Mac is processing. If your Mac's CPU ([C]entral [P]rocessing [U]nit) cannot find the information it needs in RAM, it transfers that info from your hard disk drive to RAM. If the information that your Mac prefers to hold in RAM exceeds the capacity of the RAM chips in your Mac, some of the currently inactive information is automatically moved back to a temporary "swap" file on your Mac's hard disk drive. When your Mac again needs that information in the temporary hard disk file, it is swapped back into RAM.

This OS X memory management scheme allows your Mac to have several programs open at one time. The process is all automatic and can be quite transparent to the user. However, if your Mac has limited RAM relative to the number and/or the complexity of programs you are running, the memory management of your Mac must rely more and more on the hard disk swap file. Doing so slows down your Mac *dramatically*. (Data access from the hard disk can be 100 to 1000 times slower than access from RAM.)

Your Macintosh came with a certain amount of built-in RAM. Until recently, the standard memory configuration in new Macs, 128 or 256 MB (megabytes) of RAM, was *barely adequate* for the

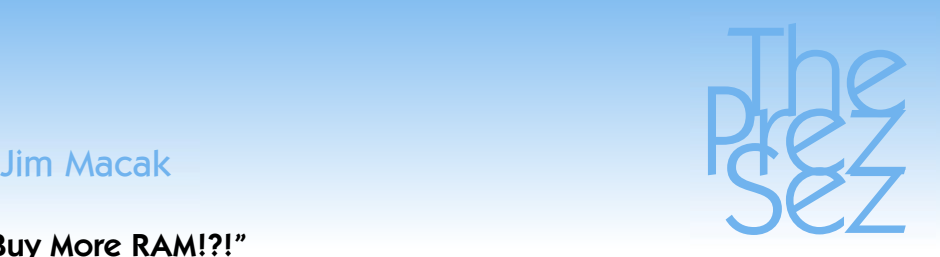

typical home Mac user. (Most brand new Macs now come with 512 MB of RAM, which is an improvement but is still not optimal.) Thus, a Mac with its standard RAM configuration will run "OK," but it will run faster and more smoothly with more RAM. e. g., with a RAM upgrade, the time it takes to start-up your Mac will be less, program launch time will quicken, switching from application to application will be snappier, etc. Hence the advice, "Buy more RAM!"

Fortunately for all of you potential upgraders, RAM prices have fallen significantly since the start of this year. E. g., from one on-line vendor, 512 MB of RAM for my desktop PowerMac costs 40% less today than it did 3 months ago, and 65% less than it did one year ago! (Likewise, RAM prices for most all Macs have dropped.) Thus, for about \$50, I can purchase enough RAM to triple the amount of memory that came with the standard version of my PowerMac. A similar upgrade to your Mac would result in a much more satisfying computing experience for you.

If you were to purchase RAM locally and have it installed where you purchase it, the cost would be significantly higher than if you were to purchase on-line and install the RAM yourself. (If you don't feel comfortable installing RAM yourself, you could pay (or cajole) someone to install the RAM that you purchased on-line, and you would still save money relative to the cost of RAM bought and installed at a local store.) These options for installing RAM upgrades all have their advantages and disadvantages and you must weigh which would be best for you.

No matter how you go about it, upgrading the amount of RAM should prove to be worthwhile to you. So, give our advice of

# **Main** Eric Uecker Meeting

# Main Meeting Announcement May 15th 2005, 2:00 PM

# Mac OS X 10.4 The Tiger Is Loose!"

# Presented by Jim Macak Double Click President

The feature set of Mac OS X 10.4 has set an operating system benchmark unlike anything ever before seen in the world of personal computing. The dramatic Searchlight search function and the controversial but extraordinary Dashboard are just tip of the Tiger tale. The release of Tiger was in time for the May Main Meeting which will allow for all-around Mac Maven Jim Macak to demo this new software benchmark by which every other OS is expected to be measured by those in the know. Major OS upgrades are always full of interesting features.

Tiger has a glitch or two, but has easily lived up to the expectations of Mac fans everywhere. You are sure to find this to be a most informative demos, so

# DO NOT MISS THIS MEETING!

All meetings are free and open to the public.

Looking Ahead To: June 12, 2005

# To Be Announced

Double Click welcomes your suggestions for meeting topics. As well, if you would like to volunteer to make a presentation to the group, please contact any Double Click Officer.

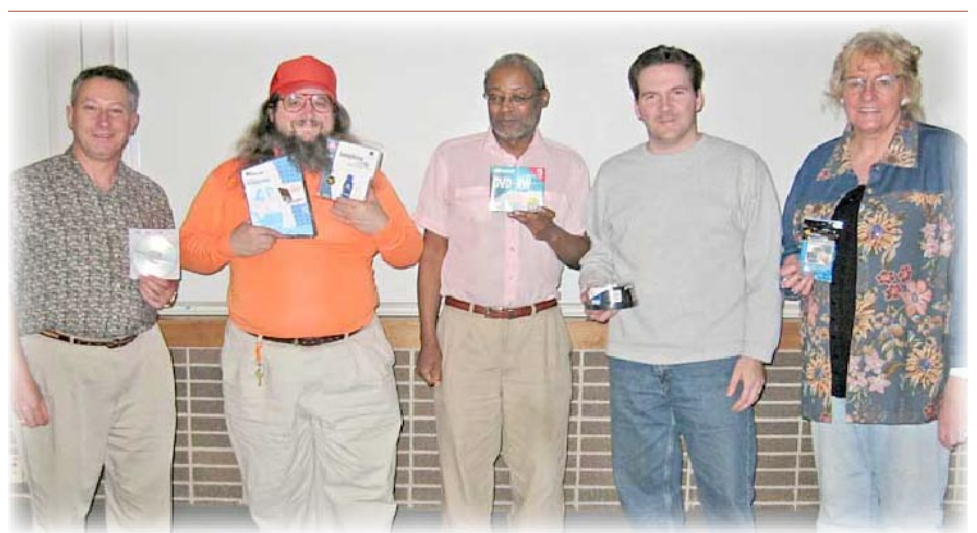

April door prize winners - Photo ©2004 - George Zäge*l*

# DOUBLE CLICK BEGINNER'S SIG SPECIAL NOTICE! [Feb 2005 --ed.]

The Beginner's Special Interest Group will be incorporated into the Main Meeting from February 2005 forward in a new truncated format. Steve Parker, the long-standing Beginner's SIG Coordinator, will be showing tips and basic Mac OS-X techniques as a regular feature of every Main Meeting. We will try to open the doors at about 1:45 PM on our Sunday meeting days so that members and guests can settle in and the main meeting can start promptly at 2:00 P.M.

*from page 3*

"Buy more RAM!" some serious consideration. It's one of the least expensive hardware upgrades that you can implement for your Mac that will improve your experience every time you sit down to use your computer.

*--Jim Macak*

*Double Click welcomes your suggestions for meeting topics. As well, if you would like to volunteer to make a presentation to the group, please contact any Double Click Officer.*

*--Eric Uecker*

# Double-Click Publications Archive

# Featured File Presentations January - March - 488 KB <http://www.Double-Click.org/

DCNews/pdf/FF\_05\_Q1.pdf>

# The Beginners SIG Series OS-X Panther v.10.3

# Keyboard Control - Panther - 672 KB

<http://www.Double-Click.org/ DCNews/pdf/Keyboard\_Control\_ P.pdf>

# Secure Computing - Panther - 1000KB

<http://www.Double-Click.org/ DCNews/pdf/Secure\_Computing\_ P.pdf

# The Double Click Web Site

# http://www.double-click.org

For the latest meeting schedules, presenter information, planned MUG activities, and a host of links to Apple related web sites, visit home today.

Since September 2004 this site is also be home to the Double-Click Newsletter eBook and a PDF archive of news and tips. Please set a link in your browser.

Find Double Click member's web sites from the members link page.

The web site was developed by and is maintained by *Eric Uecker*.

# <webmaster@double-click.org>

# LIFEC<br>
From April Demo 2005

Jim Macak

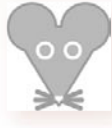

# OS X LazyMouse 1.0.8

# <http://www.oldjewelsoftware.com/ products/lazymouse/>

Back in the days before OS X, there was a handy utility called "Snap-To" that, when a dialogue box came up on your screen, automatically centered the mouse pointer over the default button choice. Thus, if you were going to choose this button in the dialogue box, you could simply immediately click the mouse instead of having to move the cursor over to the button. Although this sounds like *no-bigdeal*, it was actually quite handy to have the cursor automatically where you wanted it to be, and I found Snap-To to be a useful enhancement to the Mac interface.

Unfortunately, when OS X came out, Snap-To was never updated for it. Finally, however, there is a OS X compatible utility to take its place. It's "LazyMouse," and it is implemented as a Preference Pane. It works like Snap-To in that it moves your cursor to the default button whenever a dialog box appears on your screen. Just like Snap-To, LazyMouse will save you time moving the mouse to dismiss dialogs. As with the best of this sort of utility, after using it for a while, you'll come to feel that LazyMouse is part of how your Mac *should* work by default.

*Product Requirements: Mac OS X 10.3 or higher*

*Shareware price: \$6.85*

# URLwell 1.2.1

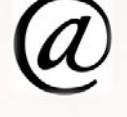

# <http://www.enigmarelle.com/ urlwell.py>\*

Have you even found yourself surfing the web and come across a link to a web page that you might find interesting but find that you just don't have the time to investigate *right now?* You could bookmark the URL of the link, but that is really more than you want to do. After all, this is a site you may visit once and only once, so why would you want to place it in your (permanent) bookmarks and have to go to the bother of editing it out later?

URLwell is the answer to this situation. It provides you a handy place to stash all those URLs you find in emails or on web sites that you just don't have the time to look at now. Just drag the link to URLwell's menu bar icon and the URL is saved in URLwells's drop-down menu. When you have the time, choose the URL from URLwell and it will load in your browser. You can set URLwell to remove a visited URL from its list, or if you prefer, it'll just be checked off to mark that you've seen it, and remain in the list. URLwell can be a simple, handy and functional addition to your web browsing experience.

*\*(It got my "Ugly Web Site of the Day" award)*

*Product Requirements: Mac OS X 10.3*

*Freeware*

### Jim Macak

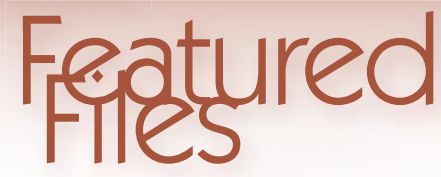

# From April Demo 2005 p2

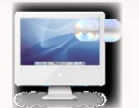

# DisctopPro 2.2.1

# http://www.mekentosj.com/disctop/

Disctop adds a cute animation to the process of inserting or ejecting a CD or DVD on your Mac, bringing a bit of fun to your desktop. Although originally written for the then new iMac G5, now it can be used on other Macs too. Normally, when you insert a CD in your Mac, the disk "disappears" as it is "gobbled-up" by your computer. With Disktop, the disk simply pops up on your desktop as a transparent graphic! Neat!

*(Be sure to set the animation timing to match your particular Mac.)*

*Product Requirements: Mac OSX 10.2.8 or higher*

*Freeware.*

# On Bullshit by Harry G. Frankfurt

*Read this to gain perspective on what you get from articles on the Mac by Thurrott, Norr, Dvorak, Gates, Allchin ...specifically how Apple is copying "Longhorn" ... which won't ship for the two years it'll take for M\$ to copy Tiger." -gp*

Twenty years ago a Yale philosopher gave a little-noticed lecture on the improbable subject of bullshit. Now, republished as a 67-page pamphlet, it has become a publishing sensation and its author is being feted as a guru. How did that happen?

### *Gary Younge [Guardian] finds out.*

20 years ago ... Frankfurt was a fellow at the Whitney Humanity centre at Yale. One of the obligations that came with membership of the centre was to give a lecture every so often. Frankfurt gave one entitled "On Bullshit". "I can't remember exactly what prompted it," says Frankfurt. "But there was always a lot of bullshit around. There always is." [ ... ]

"Bullshit is unavoidable whenever circumstances require someone to talk without knowing what he is talking about," he writes. "Thus the production of bullshit is stimulated whenever a person's obligations or opportunities to speak about some topic exceed his knowledge of the facts that are relevant to that topic."

Herein lies the best clue as to what might have made Frankfurt's essay so prescient, 20 years before its time. The prevalence of communication - 24-hour news, blogs, advertising, newspaper supplements and public relations has enabled almost anyone to become a pundit and given them unlimited time and space in which to keep talking, writing and pitching. The improvised banter of the half-informed analyst used to be the preserve of election night. With cable television channels having to fill airtime around the clock, not to mention the infinite space offered by the internet, there is now virtually no limit on either who might consider themselves a pundit or how long they might go on for.

"There's not much alternative to saying whatever comes into your mind," says Frankfurt. "If that is what you're paid to do." [ ...]

*©Guardian Newspapers Limited 2005*

# <http://www.guradian.co.uk/news/ articles/0,6109,14802202.00.html>

# TextWrangler TIP

I've used BBEdit Lite a few times. Never enough to actually purchase the full version. I just don't have a need for that much tool. Fortunately the most recent version I have came with apps for both MacOS 9.x and OS-X. I recently 'discovered' and installed the OS-X version and was giving it a whirl when I read the Mar '05 issue of MacWorld.

I'd been having problems in InDesign 2.x with straight and curly quotes . Futzing with the prefs seems to leave me in the same old place. Pasting text (with quotes) from e-mail usually, (or always?) pastes an RTF (Rich Text Format) string and the open or left quote mark, single or double, ALWAYS sits down like a descending character with their tails hanging below the line.

Well, who is going to hand correct all that? Well, not me, is what I mean.

So, I read in MacWorld that BareBones Software, makers of BBEdit, have recently made a freeware application available that is more full featured than BBEdit Lite.

It's called TextWrangler and while it does not fix a problem I have with InDesign, I does allow me a very nice work-around. Paste the e-mail into TextWrangler, fix the quotes (Text > Educate Quotes), select, copy and paste into the InDesign page. Free. Voilá.

# <http://www.barebones.com/ products/textwrangler/>

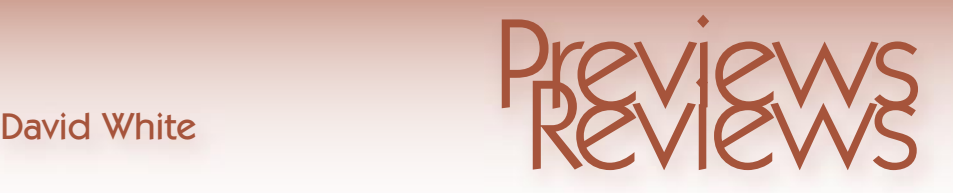

# Tiger requires ...

a **minimum** of 256 MB of RAM (*but please install at least 512 MB*) ..

# Tiger ...

will run on any Macintosh that has **both** a PowerPC G3, G4, or G5 processor **and** built-in FireWire.

# Tiger ...

# **ships only on DVD media**.

If your otherwise-compatible Mac has only a CD drive, you can either boot your Mac in FireWire Target Disk Mode and install to it from another DVD-equipped Mac, or you can **pay Apple \$10** (plus your local sales tax, which you must compute) **for a set of Tiger CDs**.

To order the CD set, download the PDF form linked below, and package it up with:

- the filled-out PDF form
- your payment (US\$10 + S&H)
- your proof of purchase receipt
- your original Tiger DVD.

**Apple says they will ship CDs within 24 hours of receipt if they're in stock, but only via the U.S. Postal Service.** So, it might take two to three weeks from when you put your order in the mail to receive your discs if Apple has them in stock.

# <http://images.apple.com/macosx/ pdf/tigermediaexchange.pdf>

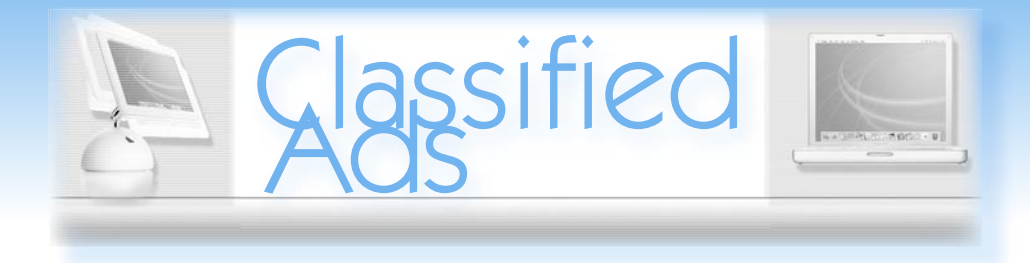

# **"<http://www.ebay.com>"**

... OR ...

# This space is open for your use.

# Personal classified ads are free to Double Click members.

But please, refresh monthly ... whether your computer equipment is sold, or not.

# Pelenda

# Past - April 17, 2005

 Room E190, Engineering & Math Sciences Building, UW-M Main Meeting - Corel Painter 9 with KM Scott Martin 2:00 p.m.

# Present - May15, 2005

 Room E190, Engineering & Math Sciences Building, UW-M Main Meeting - Mac OS-X 10.4 Tiger with Jim Macak 2:00 p.m.

# Future - June 12, 2005

 Room E190, Engineering & Math Sciences Building, UW-M Beginners SIG - OS-X Explorations with Steve Parker 2:00 p.m. Main Meeting -To Be Announced 2:30 p.m.

# Main Meetings

# UW-M Engineering & Math Sciences Building - EMS - Room E190.

Free surface parking is available in the lot south of the building, and north of Kenwood Boulevard

Milwaukee County Transit bus routes 30 and 62 stop at the Student Union one block to the east, and route 15 stops on Oakland Avenue, two blocks west of the EMS building.

# Mailing Address

Double Click, Inc. Post Office Box 342303 Milwaukee, WI 53234-2303

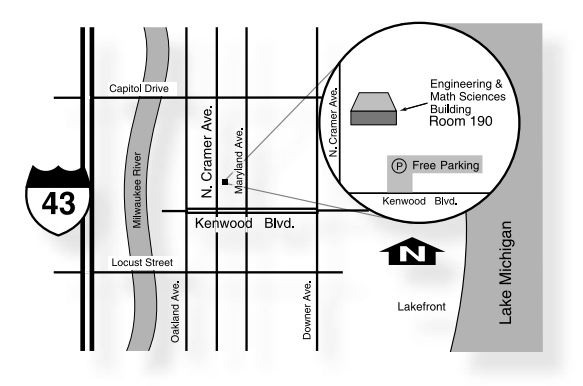

# Web Site Address

<http://www.double-click.org> Eric Uecker - Webmaster <webmaster@double-click.com>